#### **Nagios XI Contributing To Nagios Translations**

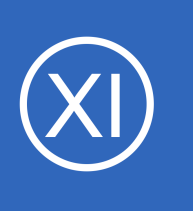

### **Purpose**

This document describes how to begin contributing translations to Nagios XI, Nagios Fusion or Nagios Log Server. As Nagios continues to expand with different languages, we appreciate help from our community to improve the translation files. If you are interested in submitting

updates to the translation files for the listed applications, this document will outline the steps to contribute your translations.

### **Target Audience**

**Nagios**®

This document is intended for use by Nagios community members who want to help with the internationalization of Nagios products.

### **Downloading The Translation Files**

Translation files for each of the Nagios products can be downloaded from the following URLs.

Direct Download - Nagios XI Translation Files <https://assets.nagios.com/downloads/nagiosxi/translation/locale.zip>

Direct Download - Nagios Fusion Translation Files <https://assets.nagios.com/downloads/nagiosfusion/translation/locale.zip>

Direct Download - Nagios Log Server Translation Files <https://assets.nagios.com/downloads/nagios-log-server/translation/language.zip>

The translation files are organized by locale. If a translation file doesn't exist for your locale, you can request a kickstarted translation file by emailing [translations@nagios.com.](mailto:translations@nagios.com)

1295 Bandana Blvd N, St. Paul, MN 55108 [sales@nagios.com](mailto:sales@nagios.com) US: 1-888-624-4671 INTL: 1-651-204-9102

# © 2017 Nagios Enterprises, LLC. All rights reserved. Nagios, the Nagios logo, and Nagios graphics are the servicemarks, trademarks, or<br>registered trademarks owned by Nagios Enterprises. All other servicemarks and trademark

#### [www.nagios.com](https://www.nagios.com/)

Page 1 / 3 Updated – January, 2018 **Nagios XI Contributing To Nagios Translations**

Each translation file in the zip are organized with the following directory structure:

- Nagios XI & Fusion
	- locale/en\_EN/LC\_MESSAGES/en\_EN.po
- Nagios Log Server
	- language/en\_EN/LC\_MESSAGES/en\_EN.po

All of the translation files that ship with each of the Nagios products are kickstarted and pre-populated with translation strings fetched from [translate.google.com.](https://translate.google.com/) All strings are initially marked as "fuzzy" to indicate they were translated using automation. Contributors can either correct strings with a better translation, or remove the "fuzzy" tag from the translation string.

### **Working with the PO Files**

A PO file is essentially just a translation dictionary, and can be edited with a PO editor. A common freeware tool that can be used is Poedit, available from: [http://www.poedit.net.](http://www.poedit.net/) This document will refer to Poedit for the remaining examples.

Poedit automatically sorts untranslated or fuzzy strings to the top for the translator's convenience.

Fuzzy translations can be unmarked by pressing **CTRL** + **U** on the keyboard.

Translations can be modified by altering the translation string in the lower box of the editing window.

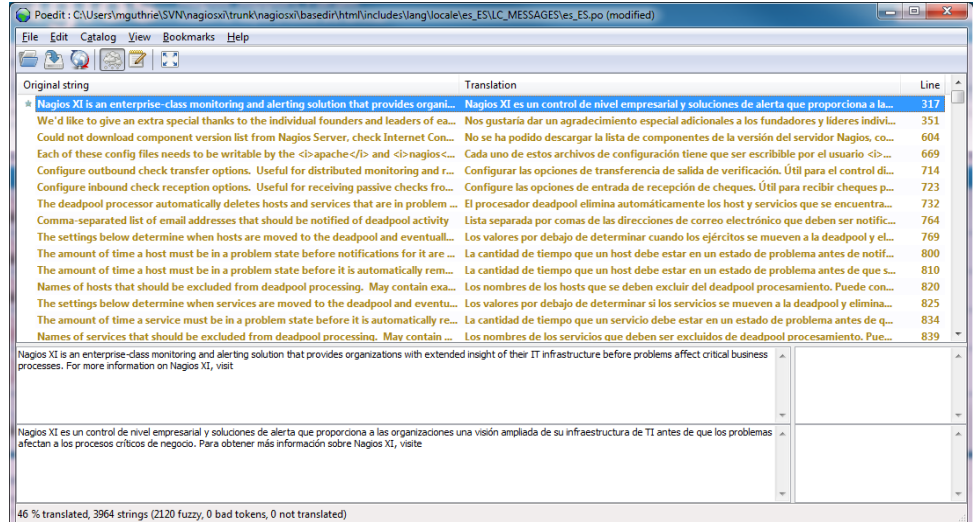

1295 Bandana Blvd N, St. Paul, MN 55108 [sales@nagios.com](mailto:sales@nagios.com) US: 1-888-624-4671 INTL: 1-651-204-9102

**Nagios**®

### [www.nagios.com](https://www.nagios.com/)

© 2017 Nagios Enterprises, LLC. All rights reserved. Nagios, the Nagios logo, and Nagios graphics are the servicemarks, trademarks, or<br>registered trademarks owned by Nagios Enterprises. All other servicemarks and trademark

Page 2 / 3 Updated – January, 2018

#### **Nagios XI Contributing To Nagios Translations**

### **Submitting Revised PO Files**

Updated PO files can be submitted to Nagios by email to [translations@nagios.com.](mailto:translations@nagios.com) Contributions to language files will be accepted even if the PO sent is from an earlier version. So for example, in order to send contributions for French, update the locale/fr\_FR/LC\_MESSAGES/fr\_FR.po file and email the fr\_FR.po file to the address specified above. Translation contributions will be reviewed and committed to the product trunk for the next available release. Note that the translation files will be automatically updated for each Nagios product with every version to make sure that all users have the latest translations.

## **Updating From A POT File**

PO files also have template  $(.pot)$  files that can be used to update an existing PO with the latest translation strings, without harming any existing translation work that has already been done. This can be useful for translation projects that span multiple releases of the Nagios product, as well as for users who may wish to maintain their own versions of the PO files. The PO template file that posts with any product release is the locale/default.pot file. Select **Catalog** > **Update from**

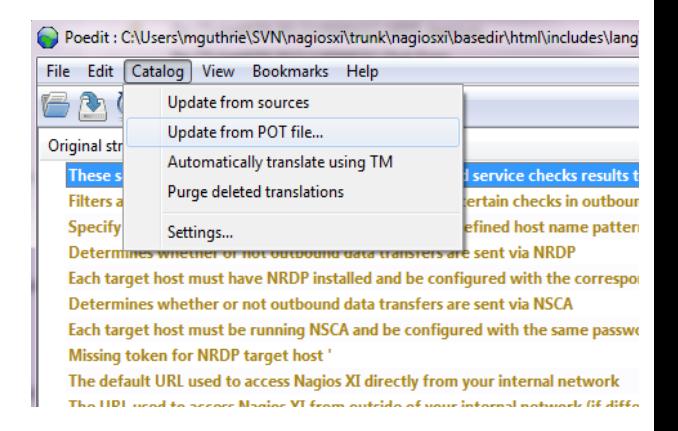

**POT file**, then select the default.pot file to import the latest strings into your working PO files.

## **Finishing Up**

This completes the documentation on contributing to Nagios translations.

If you have additional questions or other support related questions, please visit us at our Nagios Support Forums:

### [https://support.nagios.com/forum](http://nag.is/a5)

The Nagios Support Knowledgebase is also a great support resource:

[https://support.nagios.com/kb](http://nag.is/a2)

1295 Bandana Blvd N, St. Paul, MN 55108 [sales@nagios.com](mailto:sales@nagios.com) US: 1-888-624-4671 INTL: 1-651-204-9102

**Nagios®** 

#### [www.nagios.com](https://www.nagios.com/)

© 2017 Nagios Enterprises, LLC. All rights reserved. Nagios, the Nagios logo, and Nagios graphics are the servicemarks, trademarks, or<br>registered trademarks owned by Nagios Enterprises. All other servicemarks and trademark

Page 3 / 3 Updated – January, 2018